**Client/Server Application Design Strategies for Small Development Teams** Ray L Ransom and Sharon Mosley-Hixon, Centers for Disease Control and Prevention

### **Abstract**

application development experience. It is meant to experience. provide guidance as well as elicit discussion. As with most development teams, it was much easier to list our resources than the vast needs of our target audience. We The Division of Sexually Transmitted Disease will discuss here what our needs were and how our Prevention (DSTDP) of the Centers for Disease Control constraints influenced the design and contents of the and Prevention (CDC) collects data on occurrence of application. As with any endeavor with the SAS STD's and disseminates this information throughout the System®, this is but one of many ways in which we could world public health community. The division also have proceeded. This paper will attempt to document our conducts, supports and funds millions of dollars in options and why we chose the routes we have. prevention and treatment activities including education,

### **Introduction**

do not have to quote Merriam-Webster or provide relative are responsible for the reception, maintenance and comparisons to make you believe us. As far as we know, analysis of these data. a team must be made up of more than one person. With The division has several components. There are that one definition out of the way, we can say our branches dedicated to epidemiology and surveillance, development team, consisting only of the two authors STD program support, clinical and field staff training, listed above, is as small as they get. behavioral research, health services evaluation,

life, computer phobia is beginning to give way to share many similarities, but also are very diverse. information dependency. Supporting researchers and DSTDP datasets range in size from large files of development is a necessity for routine operation and even more dispersed. Large surveillance data files are solution for data exploration and research.  $\qquad \qquad \text{on a Novell LAN, local hard drives or even diskettes.}$ 

staff of several SAS programmers, why would she currently dependant on the organizational skills of their consider hiring more staff for applications development? owner. Why not just send them to a few courses and pick In the Fall of 1995, Ray Ransom decided to see someone to be project manager? Although this may seem if he could get funding to improve the division's data absurd to some, this really is the more likely approach management strategy. With the assistance of other data that many of us are finding ourselves facing. managers in the division, he proceeded to write a

SAS System for 10 years. He has never managed a years later, our data warehousing effort is coming to project before this one and has no formal training in fruition and the SAS/AF application front-end, for 2 years. This includes the year and a half since we will be of use to others and open channels of background in support and training of many PC that will benefit other small development teams as well applications. Neither of us work on this project full time. as our own.

Needless to say, our jobs are not boring, but we also hope to demonstrate here that our goals are not insurmountable. The key to our success has been in It was apparent that our needs required two design. We tempered every decision with an analysis of related, but separate solutions. First of all, we needed a

This paper will describe and discuss a real world of our limitations. We hope that you benefit from our our needs, a research of the possibilities and the realities

### **Background**

Our development team qualifies as small. We Statistical and data management staff within the division research, guidelines development and clinical care. These activities produce and are guided by data.

Our needs are seemingly infinite. With international health activities, and statistics and data computers becoming more common place in everyday management. The data needs of each of these branches

managers through traditional programming and weekly reports of all identified cases of certain STD's to reporting methods is becoming impossible. Application smaller files of clinical trial data. Storage of these files is decision making and is becoming more viable as a stored on an IBM MVS mainframe and smaller files are If an organization's director has a programming Documentation of these files and associated programs is

Ray Ransom has been programming with the proposal for funding that was to start the process. Two applications development, object-oriented design or STDINFO, is nearing beta test. Now, let us tell the story systems architecture. Sharon Hixon has only used SAS of how this process evolved. Hopefully this undertaking started this project. Sharon has a very diverse communication through which we can share information

### **Planning**

system for identifying, organizing and cataloging our processing and larger surveillance tables. Both NT and data. The completion of this task would require skills UNIX were considered. As presented by Keith that were primarily organizational and not application Humphrey at SUGI 22 (Humphrey 1997), we found that development skills. The planning of how to accomplish although the NT operating system posted impressive this, however, required considerable thought and design. benchmark times against UNIX, UNIX's true The solution for this task was the development of a data multiprocessing and multithreading architecture warehouse. I am not sure we could all agree on a surpassed NT performance as more concurrent processes definition of a data warehouse, but for this paper, our were added. Since our application was planned to be an data warehouse will be little more than systematic storage integral part of the division's daily operations, we needed of our division's data files and related documentation the ability to provide concurrent access for several users. coupled with the process of normalizing existing data After purchasing a SUN Ultra Enterprise and defining standards for future development of data (ES3000) server with 2 processors and 256MB RAM, we collection tools or database structures. proceeded to evaluate a beta-test version of the SAS

front-end to the data warehouse. This would also be a result of a joint venture between SAS Institute and SUN place where we could provide standard analysis tools that Microsystems. SPDS is a software server that enables the are inherent to analysis of public health data and STD SAS System to take advantage of the SUN multiprogram evaluation. These tools might include logistic threading environment. As promised, this server results regression, ROC curves, categorical modeling and in 6 times improvement in processing and querying times source/spread analyses. SAS already offers the ability to on data managed by this server. In order to maximize perform these tasks, but considerable knowledge of the performance of the server, data files should be programming is required to achieve them. We decided to indexed on all key variables and WHERE clause and name our application STDINFO. SQL programming should be used. The process of

help guide us in our planning. We were careful to select conventions resulted in considerable performance people from each branch of the division and of varying improvements without the server. The combination of professions. After explaining our plan so far, this group the high-end hardware and smarter data access assisted us in deciding what functionality we should offer conventions allowed us to enjoy querying times of under first in the application. The greatest interest seemed to 6 seconds for our largest files. Since our data demands be in providing a common interface to data files. A are not yet beyond our current hardware, we could not strong interest in the division was providing current purchase it as our application's capacity grows. For surveillance data to decision makers and researchers in a more detail on this evaluation, please refer to the paper timely manner. Currently, access to these files required cited above. interaction with a division data manager.

Since there were only 2 of us, we decided that whatever we created, it had to be stable, require minimal The DSTDP LAN consists of Windows 3.1 and ahead. We attended all SAS/AF related courses and server, and the new SUN server purchased for the data purchased the entire SAS documentation library. warehouse. Since the majority of the division's

#### **Selecting Hardware**

resources consisted of 386, 486 and Pentium PC's on a SAS 6.12 is also licensed for the UNIX server and SAS mainframe computer. SAS could be run interactively or a remote SAS session on UNIX from a host session in in batch on the mainframe or by remote submitting from Windows for STDINFO processing. A batch SAS a SAS/CONNECT session from SAS 6.12 for Windows. session in Unix opens a remote session with the Since our project was only funded for 2 years at \$75,000 mainframe for large data table building and retrieval as per year, we decided to make all hardware purchases up new data arrive at CDC. Since busy mainframe job front. The front of the contract of the contract of the queues result in unpredictable processing times,

was considered for STDINFO for more cpu intensive this paper potential uses of the server. For a detailed

The next required solution was an application Scalable Performance Data Server (SPDS). SPDS is the Our next step was to create an advisory group to reviewing our data storage and programming Windows interface seemed to be the preference. Another justify the expense of the server at this time, but expect to

### **Architecture Overview**

maintenance, and require little training. We will Windows 95 clients on a Novell 4.1 server. Connectivity mention these qualities several times in the sections is also provided to the CDC mainframe, a Microsoft NT Prior to the onset of the project, the division's platform for development and execution of STDINFO. Novell 16MB token ring network and CDC's IBM MVS 6.09 for the mainframe. SAS/CONNECT is used to open Because of unacceptable job queuing times at STDINFO does not initiate a remote session with the peak hours and the non-graphical display of our mainframe. At the time this paper was written, we were mainframe environment, a midrange processing server not utilizing the NT server, but we will discuss later in personnel time is spent in the Windows environment, the SAS System, version 6.12 for Windows was the chosen

# **Phase I**

development we selected a large surveillance dataset that variables. We decided to use the CNTLOUT= option of would require UNIX processing, minimal "preparation", PROC FORMAT to generate a SAS dataset of the and would lend itself well to frame design. Since neither formatted values and the OUT= option of PROC of us had AF or SCL experience and we had never been CONTENTS to create a SAS dataset of the variable involved in an application development process, we did names and labels. This improved application not have the luxury of conducting a design analysis. Our performance dramatically. Please refer to Sharon only option was to make an attempt at a frame realizing Hixon's SUGI 22 paper (Hixon 1997) for more details. the we would not get it right the first time. Only when In the first phase of development of STDINFO it we began to understand SAS/AF and SCL could we make became apparent that the construction of the data knowledgeable decisions about frame design. With the warehouse was very important to the design and benefit of hindsight, we still believe that this approach performance of STDINFO. By requiring that all SAS was our only option. You are not going to read yourself datasets and variables be labeled, and all categorical into an application development role. variables be formatted before data are "checked into" the

to any querying or processing. Since we only wanted to this point forward all design considerations for the data open the remote session once and only when the user had warehouse or STDINFO had to be considered with the specified what they wanted from the data, we needed to other in mind.

**Figure 1**

description of our network topology please refer to store some information about the data on the LAN side of Humphry, *et al.* the application. We realized that this client/server design For our first attempt at application frame labels, and unique values or formats for non-continuous was imperative for acceptable application performance. Data that the frame required included variables names,

As our development progressed we began to data warehouse, we facilitated application development realize that the frame needed data about the dataset prior while improving the appearance of all data frames. From

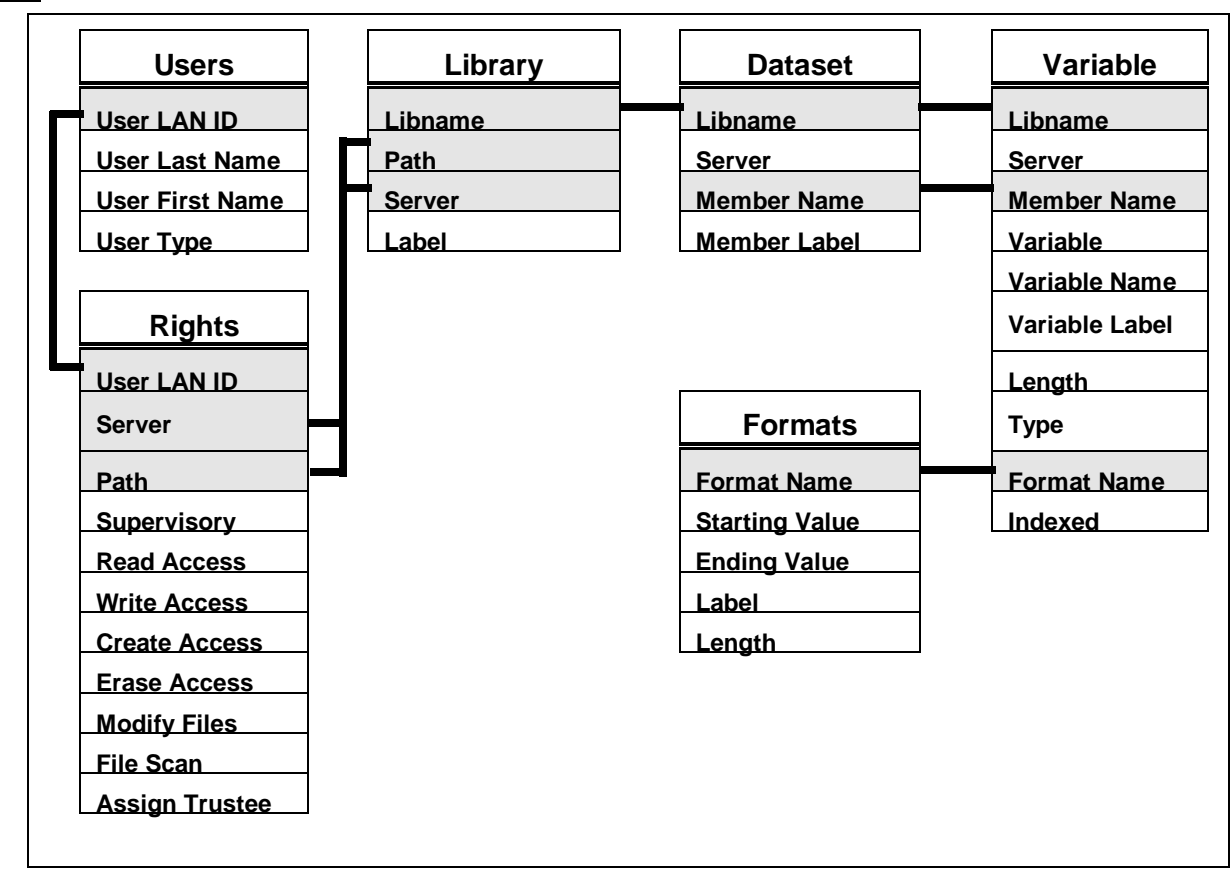

### **Phase II**

The second fiscal year we added two more

processors and another 256MB RAM to the UNIX server. Anticipating large data storage needs and not being able

to anticipate future funding, we added drive space to the unmeasurable. With less then 10 states reporting line-UNIX server to bring the capacity to 35 GB. Having listed data for more than a year there are still a total of completed the only two courses SAS offers for over 900,000 individual cases of STDs reported. application development, we proceeded to look elsewhere Other functionality we wished to add to for training. After identifying all SAS Quality Partners in STDINFO included the ability to display the reporting the Metro-Atlanta area with application development status of this data by state and disease and the Scott Groussman of Catalyst Technologies offered to wanted to create a more generic utility that would code review. for variable selection and querying to generate analysis

and functionality to incorporate into STDINFO. The the UNIX server for further analysis using SAS. This next dataset selected was the National Electronic would be the standard data access tool for all division Telecommunications Systems for Surveillance (NETSS) data for all operating systems. Yet another completely data file. This collection of line-listed and aggregate case separate functionality was a SAS reference book checkcounts of all reportable diseases is transmitted weekly by out utility. We wished to include this in the first beta test state epidemiologists to CDC. With many states in the of STDINFO to demonstrate some of the diverse ways in process of moving to this electronic reporting system, the which application development could greatly benefit the potential magnitude of this dataset is currently day-to day function of the division.

expertise, we proceeded to contact these three vendors. completeness of vairables over time. In addition, we also provide additional SAS/AF consulting for training and provide users access to all datasets in the data warehouse It was now time to identify additional STD data datasets that could be stored locally, on the network, or

### **Figure 2**

 \*\* code from DOS batch file \*\* del n:\group\sasapp\maintain\users.txt rem List userid's and names for all LAN accounts z:\public\nlist user show "Full Name" /c >n:\group\sasapp\maintain\users.txt rem Open a SAS session and run maintain.sas n:\prog\sas\sas.exe -config c:\saswin\config.sas -sysin n:\group\sasapp\maintain\maintain \*\* code from SAS program \*\* data newusers; attrib userid length=\$4 name length=\$25 lname length=\$20 fname length=\$15; infile 'n:\group\sasapp\maintain\users.txt' missover; \*\* check to see if line contains a user name \*\*; input check  $$ 1 @;$ if check='U' then input @7 userid \$ / @13 name & ; else input; \*\* keep only lines with user names \*\*; if userid='' then delete; \*\* convert userid to all upper case \*\*; userid=upcase(userid); \*\* keep only CDC-assigned userid's. (must end in a number) \*\*; if 'O'<=substr(userid,4,1)<='9'; \*\* extract last name and first name from name string \*\*;  $l$ name= $l$ eft(scan(name,1,','));  $f$ name=left(scan(name,2, , )); if fname='' then do;  $f$ name=left(scan(name,1,""));  $l$ name= $l$ eft(scan(name,2,""));  $end;$ \*\* drop unneeded variables \*\*; drop check name;  $run;$  analysis and data warehouse queries we realized that the variables except library names, paths and user rights once again we needed to create datasets describing our are inherent to the structure of SAS datasets and data (metadata). Under the guidance of Mr. Groussman catalogs. Since the SAS system does not allow extended we proceeded to build the metadata necessary for labels for library names, we created this variable in our STDINFO (figure 1). Once again since all application table. The only data here that must be maintained interaction should result only in LAN side processing manually are the library dataset and a master STDINFO until the actual data analysis occurs, we needed this format catalog. The users dataset is generated using the metadata to reside on the LAN server. By providing this Novell syntax and subsequent SAS input statement as data to the application in the form of SAS datasets seen in figure 2. These data can now be used by instead of using AF objects to read this from the master application frames such as in figure 3 to populate SCL tables or generating tables for every dataset by the lists such as the one displayed. Building the rights table methods we used in phase I, we provide optimal will be discussed later. application performance with minimal overhead.

## **Figure 3**

As we began to develop frames for NETSS data You will notice in our metadata tables that all of

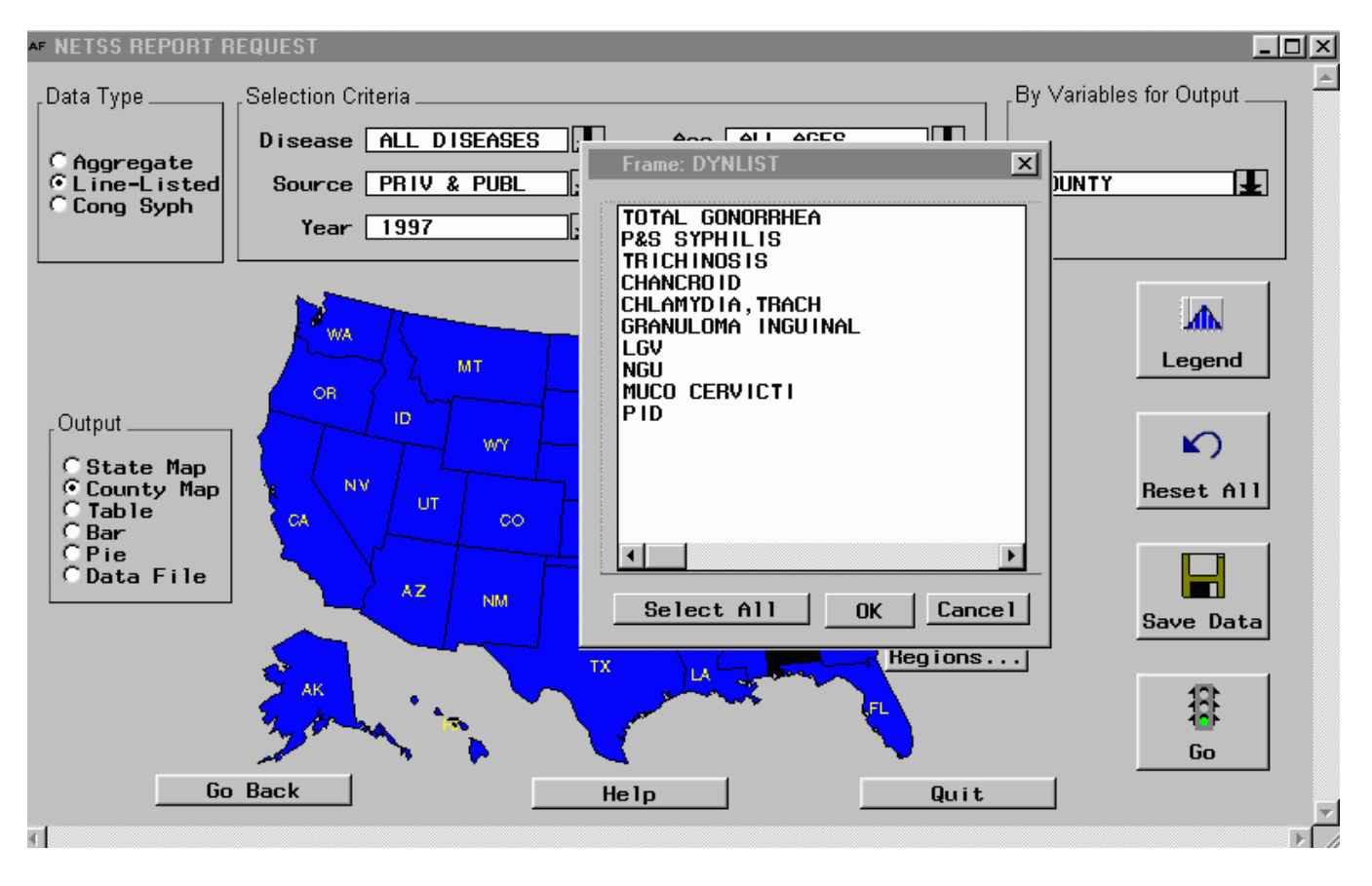

### **Automating Presentation of New Data**

It is very important to document the process changing daily. required to check routinely reported data into the data UNIX offers a very simply way to automate this warehouse. Since our time would be better spent on process by scheduling jobs using the *cron* tool. The building capacity into the application, all routine processes of retrieving STD data from the master NETSS processes should be automated when possible. Data need dataset on the mainframe, formatting and labeling all to be updated at various intervals. CDC receives some variables, generating the necessary STD data files, data as infrequently as once a year while other data are downloading them to UNIX server, and building all reported much more frequently. Metadata including necessary indexes can be achieved by running one SAS

users, user rights and data warehouse libraries will be

program in batch SAS session communicating with the and STDINFO solidifies, we are currently trying to mainframe using SAS/CONNECT. This program would identify other SAS programmers who would be good need to be run every Wednesday during off peak hours candidates to become developers and other nonafter the new weekly data had been added. This can be programming personnel for assisting us in the easily scheduled through an entry in a UNIX *crontab* as development and maintenance of the data warehouse. We shown in figure 4. **refer to the process of preparing data for the warehouse** 

# **figure 4**

```
0.3 * * 4 /data/maintenance/cdc2638
15 3 * * 4 /data/maintenance/netss
```

```
Column 1 - minutes
Column 2 - hours (0-23)Column 3 - day of month
Column 4 - month
Column 5 - day of week (0 - 7) Sunday = 0)
Column 6 - Command field
```
The first command in our crontab will be executed every Thursday morning at 3:00 A.M. The actual command that invokes SAS is stored in the file CDC2638 as shown in figure 5.

# **figure 5**

```
/sas/sas.exe
-sysin /data/maintenance/cdc2638.sas
-log /data/maintenance/cdc2638.log
```
LAN side data and metadata are currently updated every morning by double clicking on an icon in Windows 95. Since a user must log in to a server with sufficient rights to generate this data, automation of this process is proving to be a little tricky. We have considered several options including Novell scripting and Windows scheduling. Since neither of us are members of the LAN staff, we would depend on others to reschedule or add processes if we used Novell scripting. Windows messaging on the other hand would also require either physically logging in or hard-coding of user ids and passwords, a potential security problem.

At the time of publication, we are investigating scheduling all processes on the UNIX side. If this is possible, all scheduled processes could be listed in one *crontab* greatly simplifying maintenance. We believe we can accomplish this by using SAS/CONNECT to allow a UNIX session to communicate with a secured computer running a SAS/SHARE server process. We will discuss how the SAS/SHARE server is being used later. We will give an up-to-date report of these efforts at SUGI.

### **Current Status**

As the overall architecture of the data warehouse

as *normalizing* the data. This process requires much time consuming work including variable labeling and formatting. We are currently building a feature into STDINFO to give non-programmers the ability to perform these tasks.

There are only six necessary parameters in a *cron* without application development experience. One glaring statement. example for us is hot-spotting. Since all NETSS data are There are other tasks that can be performed reported by state and county and as of version 6.12, SAS does not offer hot-spotted map objects by county, we need to create several such objects. We create our first hotspotted state/county map and then show clerical staff how to do the rest.

> We have identified a finite list of features that we wish to include in our beta test. It is very important to plan a beta test that will have enough functionality to insure continued support for development, but not so much that it cannot be completed before the next fiscal cycle. By the time this is presented at SUGI, we will have begun beta testing of STDINFO.

There are features that must always be considered in the first version of any application. We will now discuss some of these.

# **Receiving Feedback**

There are two types of feedback that you can expect from your users. First, you have the requested and in-depth feedback from your beta testers. Secondly, all other users should have a mechanism through which to provide feedback to the development team regarding the current live application and it's functionality. Once again, adhering to our "keep it simple" philosophy, we found one solution for both of these needs. Every frame in STDINFO will contain a feedback button. This button will invoke a frame that will use the extended text entry object to allow a user to type an unlimited amount of text. The users id, the name of the current active frame, date, and time is stored in a SAS dataset. This dataset is keyed to another SAS dataset that contains one record for every line of text entered.

Since multiple users will open this dataset for update access, the SAS/SHARE server is required. As discussed before, a dedicated SAS/SHARE server process will remain running on a PC in a secured computer room. Since the main function of this machine will be serving and not processing, the location of this server in the network topology is much more important that the actual processing capacity of the machine on which it is running. Our SAS/SHARE server is located on the same

100 MB ring as the data server. It is as close to the data is running and all clients needing to use the server.

services file of the computer on which the server session ways of accomplishing this are listed in figure 6.

#### **figure 6**

```
% let stdshare=123.123.12.12 Since this is the last place Windows will
add the line:
123.12.12 stdshare
to the hosts file in the Windows directory:
register the address and server in your domain
name server
```
as possible. Since STDINFO is a division-wide application, we edited The steps for starting a SAS/SHARE server are the services file of all LAN clients. Second, an alias quite simple. First, the server must be listed in the must be given for the IP address for that server. The three

> look for an alias, this is the least efficient option.

This allows for faster resolution of the alias but would be required in the hosts file of all clients

This is optimal if you use a DNS.

The third necessary step for starting a SAS/SHARE session is to submit code similar to figure 7 on the SAS server machine. A password is entered to prevent unauthorized users from stopping the server.

### **figure 7**

```
options comamid=tcp;
proc server id=sasshare oapw=doodles;
run;
```
server would be to assign a libname as in figure 8. documentation for an STDINFO user's guide as well as

#### **figure 8**

```
Libname feedback 'n:\group\feedback'
server=stdshare.sasshare;
```
This libname is automatically assigned in the STDINFO *autoexec.sas* file.

The server is quiesced by using the syntax in figure 9. Quiescing means to gradually stop the server as all current accesses through it are closed. For instance, if a user is entering feedback, when they are finished they will no longer be able to access that server. When all users currently entering feedback finish, the server process will be stopped and no access will be allowed until it is restarted.

### **figure 9**

```
options comamid=tcp;
proc operate;
 quiesce server sasshare / sapw=doodles;
run:
```
### **Help**

 All a user needs to do to access the SAS/SHARE We would like for our help feature to serve as printable At time of publication, we had not resolved how we would introduce help functionality into STDINFO. on-line help. Because of our staffing limitations, we want to eliminate as much redundant work as possible. Ideally our help screens could be organized easily to form an STDINFO user manual or training materials.

> There are three basic techniques we have considered. First, we considered using the \_HELP\_ method available in release 6.12 of SAS. Although this method could be included by developers at development time, we did not see how we could satisfy our desired needs described above with this technique. The next obvious consideration was third party software to provide help features through Winhelp. This of course would require some licensing costs and would result in compatibility issues should our operating system change. Finally, we decided we could deliver help to STDINFO simply by displaying HTML text in either a client-side browser or a frame object.

> HTML help could provide several benefits. Since we plan to eventually move part of the application to the CDC intranet and the Internet, this would be a way

for us to begin to build an Internet skill set. HTML put in place it required no further maintenance and would allow for very nice help displays and could easily security is still maintained by our LAN personnel. be used to generate the documentation discussed above. All help frame written in HTML would require no recoding when moving across operating systems or When you have more operating systems then platforms. We will update you on our endeavors in this members on your development team, then someone is area at SUGI 23 or we could be contacted through email going to do administration and development on multiple afterwards for more information. platforms. FTP software can be used in windows to

## **Security**

security defined already. In DSTDP our data on the UNIX server and perform all system administrative network are protected through Novell trustee assignment duties, including adding users and scheduling *cron* rights. On UNIX, files are protected through read, right processes. Various free and shareware versions of these and execute rights assigned by the file's owner. This is two applications can be downloaded from the Internet or definitely a place to make a small team decision. Why are often supplied with Windows software. Existing would we duplicate efforts? Since a user id and password Windows based 3270 emulation software is used for are required to log onto the LAN server, we will not mainframe programming. This way we can develop and require one to use STDINFO. A user will only have administer from our desktop while all application servers access to data as defined by their rights assigned to them reside in a secured and climate controlled computer in Novell or UNIX. In order for this to work, we room. somehow must identify all rights of a user upon entry into STDINFO and assign appropriate LIBNAMES for data stored on the LAN. LIBNAMES pointing to data DSTDP, with its organizational structure allows stored on UNIX will be assigned at run-time during the for logical planning of STDINFO demonstrations. Since remote session. This is a division project, it is very important that every

the output of a Novell NLIST command to a text file and Our plan is to work with one branch member prior to subsequently reading this file with an input statement. their branches scheduled demo to check their data into This process is very similar to the creation of the USERS the data warehouse. We will show this user the file (figure 2.) We create a SAS dataset of all directories capabilities of STDINFO and then ask this user to lead command to a text file and reading it using an input way we build alliances, use branch-specific data, and statement. We create a SAS dataset of all defined right demonstrate the facility and utility of the application. objects by piping the output of the Novell RIGHTS Next, we ask each branch to prioritize their needs for above. With these three files we now how have enough Finally, we ask for assistance whenever possible! information to create a dataset with one record for every directory for every user where they have at least read access. This file, coupled with the library dataset can be When all of the work for an application used to assign a LIBNAME for all appropriate development project has to be done by a few people, it is directories. very important that you scrutinize every design decision.

Since all Novell rights are inherited from parent definitely doable. We are succeeding because of solid directories to subdirectories, we must create a record for design and obvious need. This application will benefit each subdirectory of a directory for which a user has everyone, and we had to be able to show that on paper rights. This can be achieved through a Cartesian product and then turn it into an application. merge. This is an SQL join where all members of one If you are a small team, than chances are team table are matched with all members of another table development is new to your organization as it was to resulting in N1 X N2 observations. We then identify all ours. One of the first things you will learn as you create subdirectories of a subdirectory using the index function that second frame or prepare for another part of the to search for the parent directory in the path of the application, is that by establishing and enforcing subdirectory. We then select only matches for directories conventions, you can minimize redundancy and add where rights were assigned. Surprisingly, this process application uniformity across developers. As your team to build the rights metadata. Once this functionality was will be necessary to see that conventions are being

### **Working Across Operating Systems**

Chances are your data have some level of Windows Telnet software can be used to log in to the allow LAN side writing and editing of SAS programs and copying of these programs to the UNIX server.

### **Promoting the Application**

We create a SAS dataset of the users by piping branch recognize how it will benefit from the application. in the data warehouse by piping the output of a DIR the demonstration of the application to their branch. This command to an output file and reading it in as we did data warehousing and adding functionality to STDINFO.

### **Conclusions**

The process described above is not that simple. No one will tell you that this process is easy, but it is

takes only a few seconds and is repeated every morning grows, code review, object review and application testing

adhered to. This is when you will recognize the benefit Formats, Catalogs and Other Information in Application

on STDINFO for years to come. SAS/AF may not be our pp 1405-1408 future. We may decide on JAVA, HTML, C++ or some yet unnamed language. Because of the depth of Humphrey K, Ransom R (1997), "Systems Architecture statistical tools provided by the SAS System, we expect to Solutions for an STD Information System", Proceedings use it for data analysis for years to come, so we will always be interested in participating in a forum of SAS Conference, pp 1425-1430 application developers. Please feel free to email the authors if you would like to discuss anything here or make suggestions. We will welcome the interaction. Since we are employees of the United States federal Ray L Ransom government, we would like to make all code available Epidemiology and Surveillance Branch upon request. We plan to have source code and metadata Division of STD Prevention development code available on the DSTDP home page in Centers for Disease Control and Prevention the future. Visit www.cdc.gov for more information or mail stop E02 contact the authors listed below. 1600 Clifton Road

#### **Acknowledgments**

The authors would like to acknowledge Scott phone: (001) 404-639-8369 Groussman of Catalyst Technologies for his constant FAX: (001) 404-639-8610 wisdom and guidance and Van Munn of the Centers for Disease Control for being "THE" SAS reference at CDC. Without the assistance of either of these two, we would Sharon Mosley-Hixon still be thinking like DATA STEP programmers. Statistics and Data Management Branch

SAS is a registered trademark or trademark of SAS Centers for Disease Control and Prevention Institute Inc. in the USA and other countries.  $\circledR$  mail stop E63 indicates USA registration. 1600 Clifton Road

Other brand and product names are registered email: shm5@cdc.gov trademarks or trademarks of their respective companies. phone: (001) 404-639-8882

### **References**

Hixon S, Ransom R (1997), "Storage Strategies for Data,

of a solid foundation of conventions. Development Using the SAS System", Proceedings of the Good projects never end. We will be working 22<sup>nd</sup> Annual SAS Users Group International Conference,

of the 22<sup>nd</sup> Annual SAS Users Group International

# **Authors**

Atlanta, Georgia, USA 30333 email: rlr1@cdc.gov

Division of STD Prevention Atlanta, Georgia, USA 30333 FAX: (001) 404-639-8611